DR. ALVIN'S PUBLICATIONS

# CLASSIFYING HANDWRITTEN DIGITS WITH CONVOLUTIONAL NEURAL NETWORK (CNN)

USING TENSORFLOW DR. ALVIN ANG

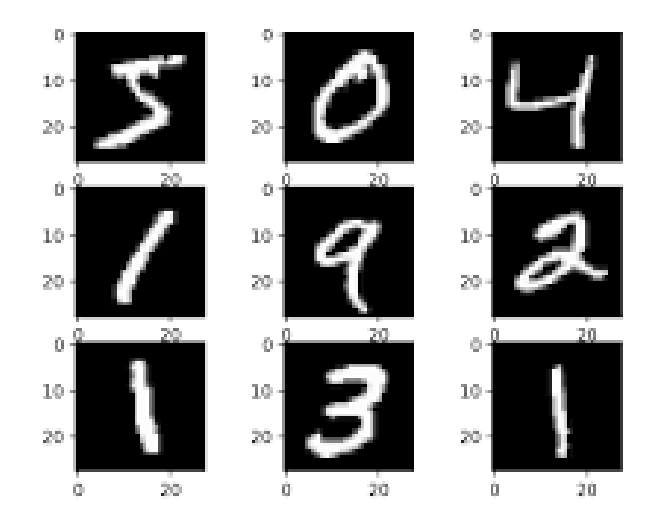

## **1 |** P A G E

## **CONTENTS**

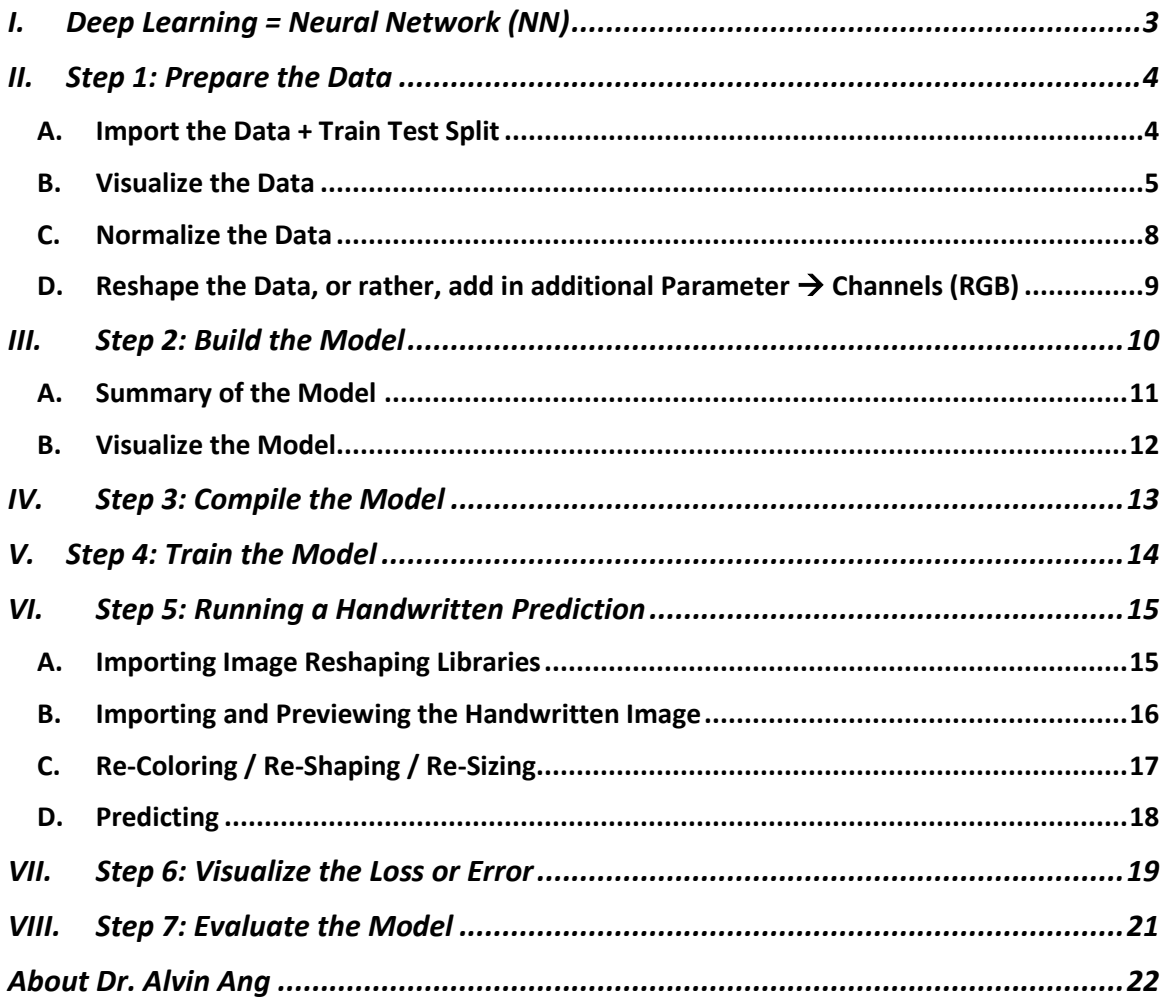

#### **I. DEEP LEARNING = NEURAL NETWORK (NN)**

<span id="page-2-0"></span>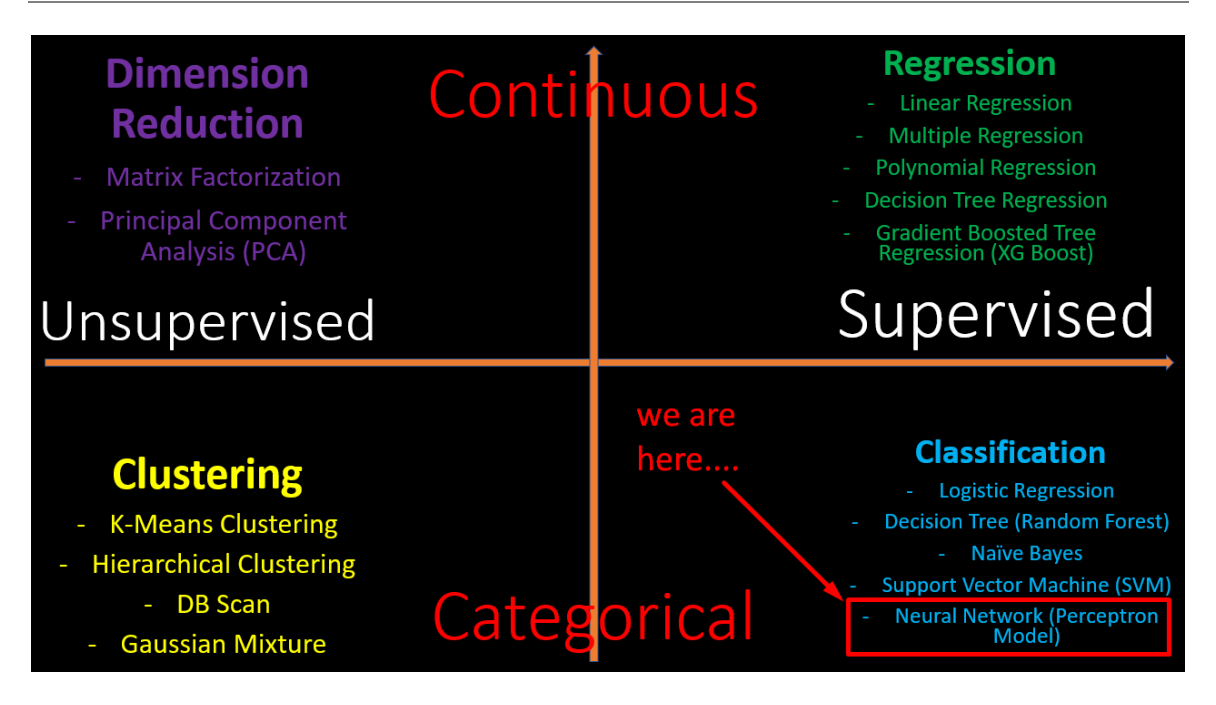

- Above is a table categorizing the different Machine Learning algorithms.
- Objective of Neural Network is to predict a CATEGORY.

(actually, it can also be used to predicut Regression….but most literature use it for classifying images like cats vs dogs….so we mainly use it for Classification….)

## **3 |** P A G E

#### **II. STEP 1: PREPARE THE DATA**

<span id="page-3-0"></span>[https://www.alvinang.sg/s/Dr\\_Alvins\\_IBF\\_Day\\_4\\_CNN\\_on\\_MNIST\\_Digits\\_Dataset.ipynb](https://www.alvinang.sg/s/Dr_Alvins_IBF_Day_4_CNN_on_MNIST_Digits_Dataset.ipynb)

<https://keras.io/api/datasets/mnist/>

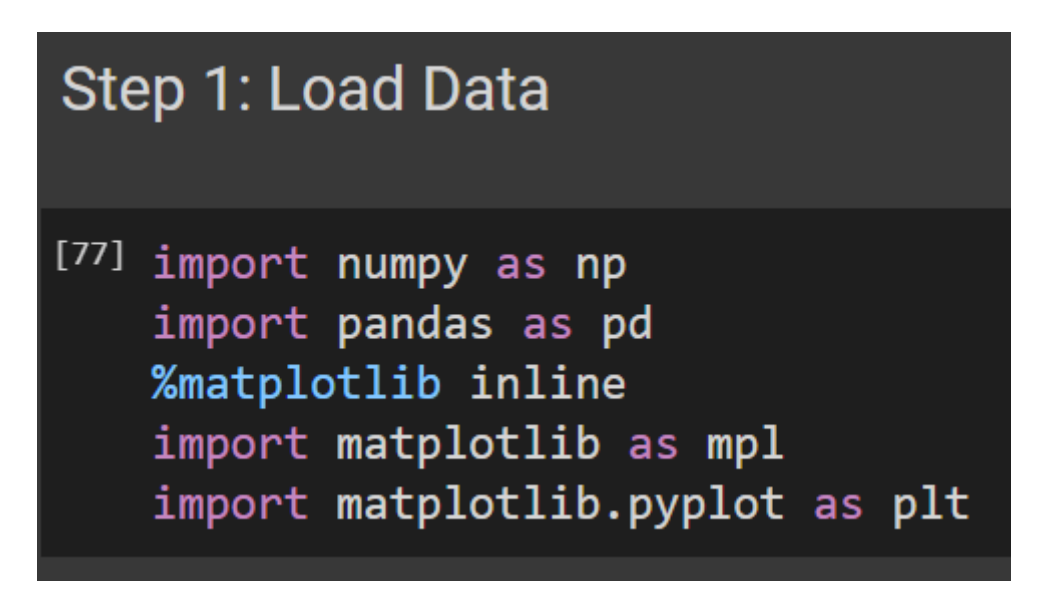

### **A. IMPORT THE DATA + TRAIN TEST SPLIT**

<span id="page-3-1"></span>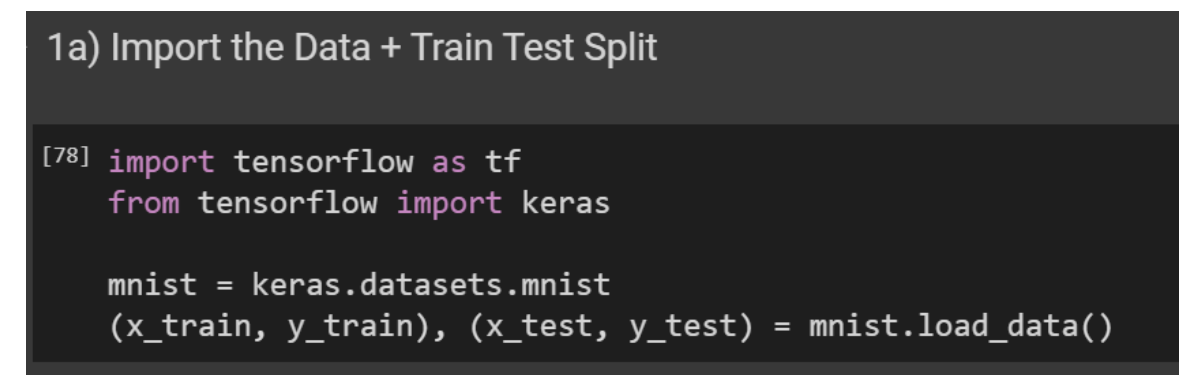

## **4 |** P A G E

#### **B. VISUALIZE THE DATA**

<span id="page-4-0"></span>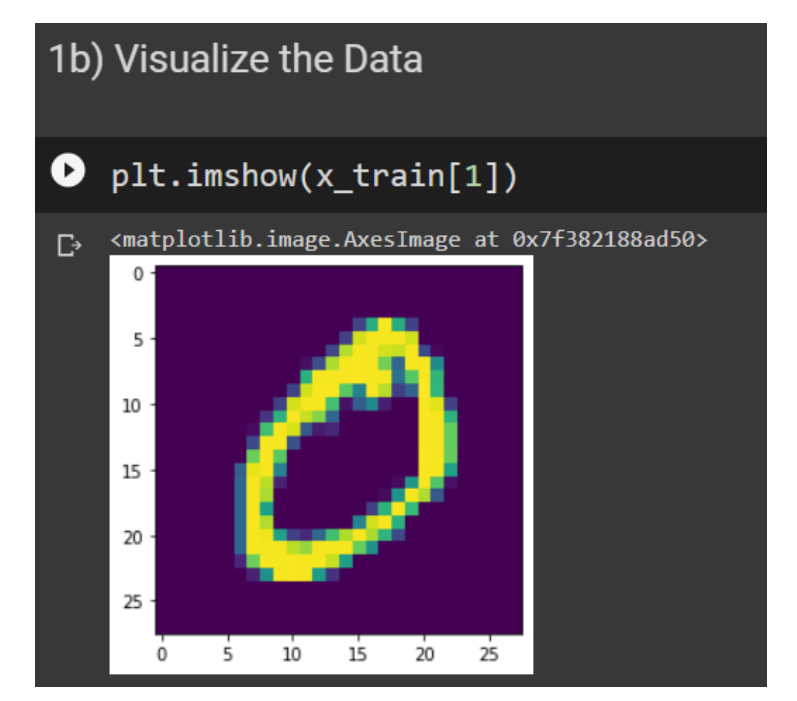

## $[80]$  x\_train[1]

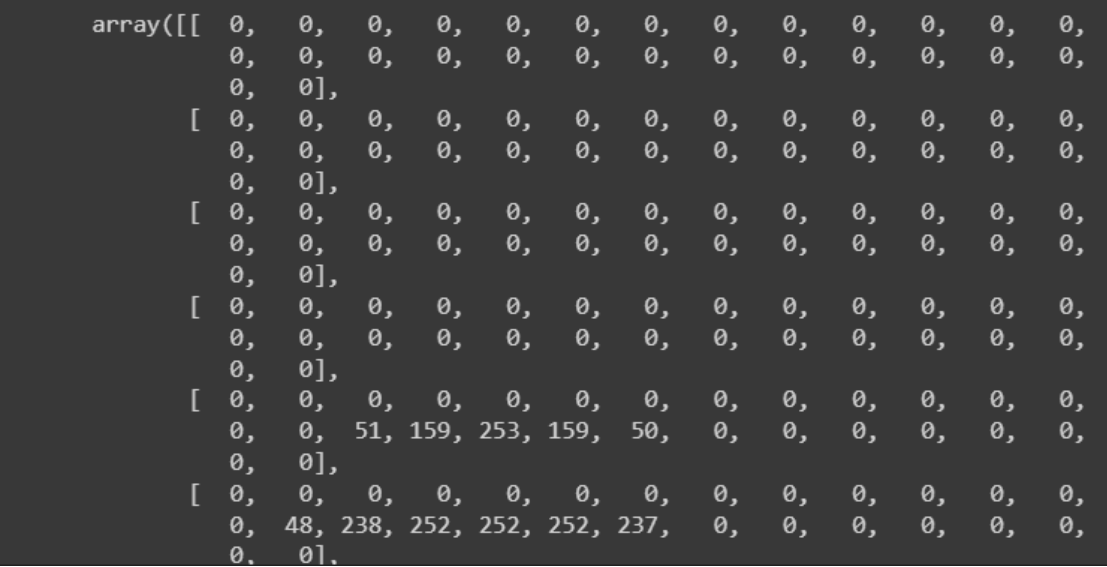

## **5 |** P A G E

## $[81]$  x train[1].shape

#we see that the handwritten digit 0 #in x\_train[1] is represented by 28 rows x 28 columns of data #each represents 0 (black) to 255 (white)  $(28, 28)$ 

```
[82] y_train[1]
```
 $\theta$ 

 $[83]$  display(y train)

 $array([5, 0, 4, ..., 5, 6, 8], dtype=uint8)$ 

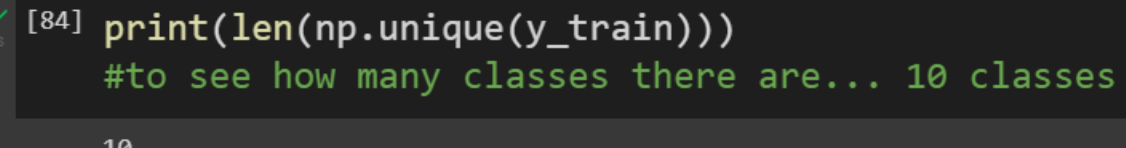

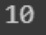

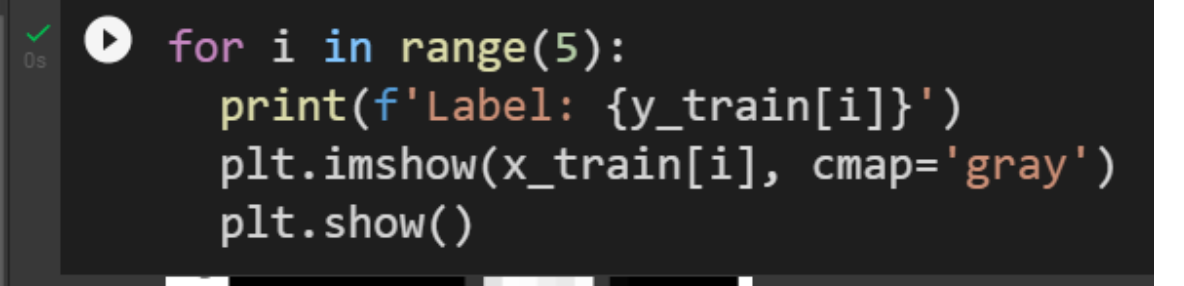

## **6 |** P A G E

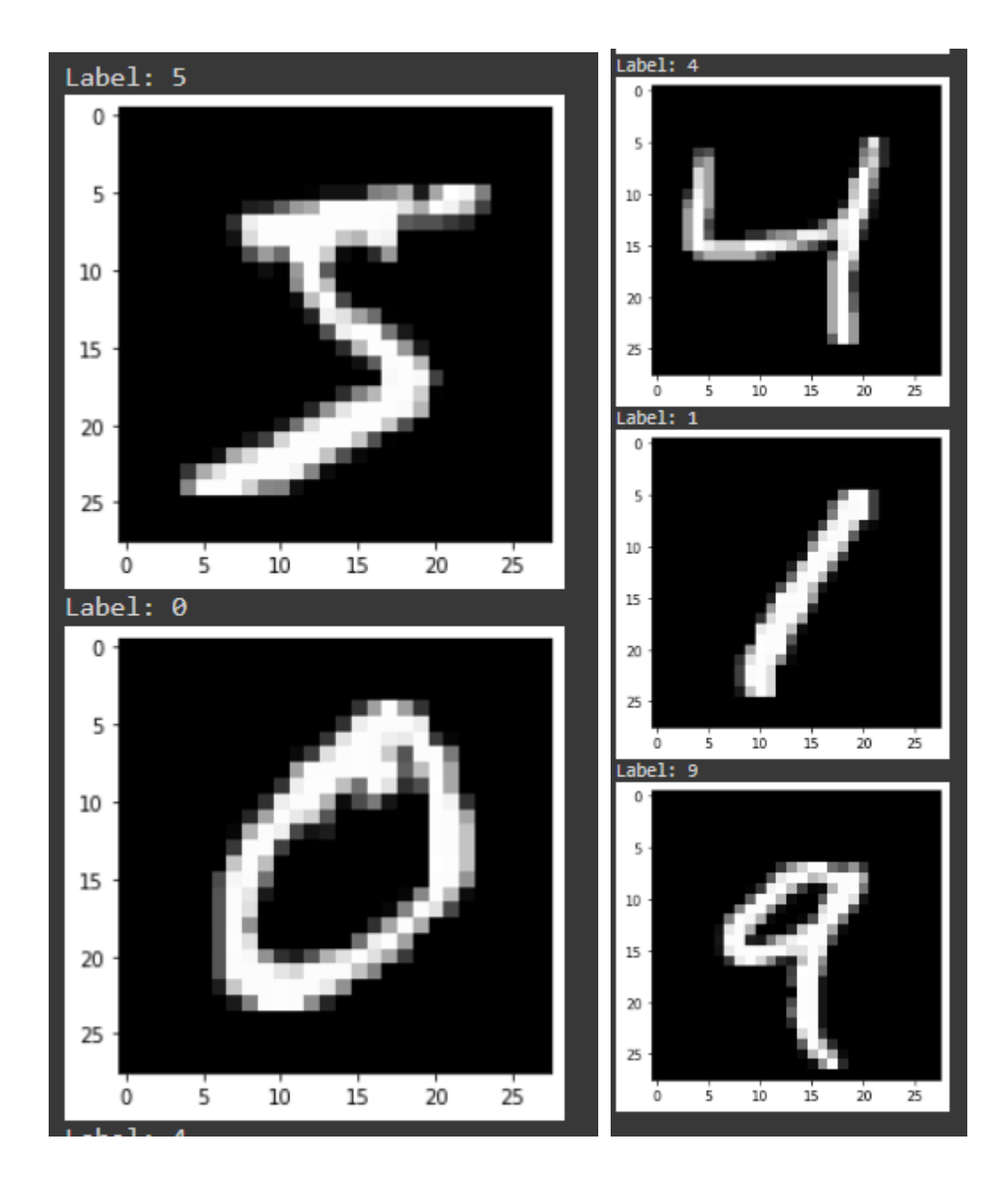

## **7 |** P A G E

#### **C. NORMALIZE THE DATA**

<span id="page-7-0"></span>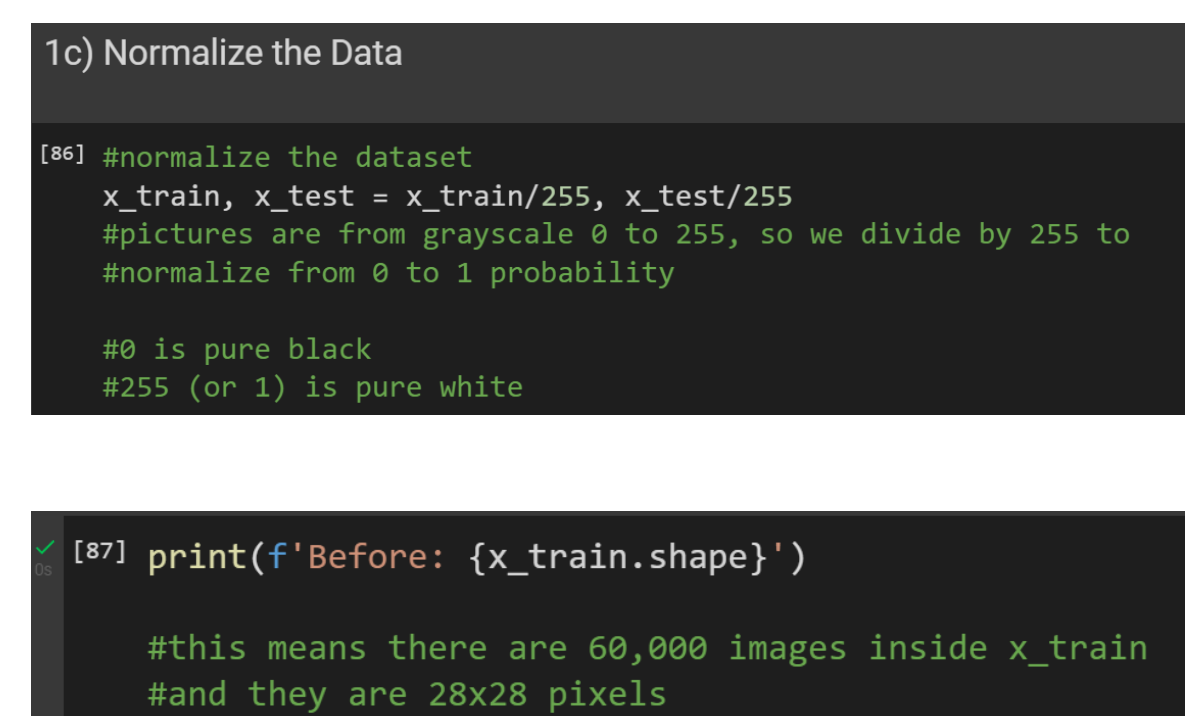

Before: (60000, 28, 28)

## **8 |** P A G E

#### **D. RESHAPE THE DATA, OR RATHER, ADD IN ADDITIONAL PARAMETER** → **CHANNELS (RGB)**

```
1d) Reshape the Data, or rather, add in additional Parameter --> Channels (RGB)
[88] #Add a channels dimension
   x_{\text{train}} = x_{\text{train}}[...,\text{tf.newaxis}]x_test = x_test[..., tf.newaxis]print(f'After: {x_train.shape}')
   #this means that we convert the x_train to include another parameter called Channel
   After: (60000, 28, 28, 1)
[89] #alternatively, to RESHAPE the data... you can try
   #x_train = x_train.reshape((60000, 28, 28, 3))
```
#x\_test =  $x$ \_test.reshape( $(10000, 28, 28, 3)$ )

### **9 |** P A G E

## <span id="page-9-0"></span>Step 2: Build the Model

```
[90] from tensorflow.keras.models import Sequential
    from tensorflow.keras.layers import Conv2D, MaxPooling2D, Flatten, Dense
    model = Sequential([Conv2D(filters = 16,
               kernel_size = (3, 3),\textsf{activation} = \text{ 'relu },input_{shape} = (28, 28, 1)),MaxPooling2D((2,2)),
        Conv2D(32, (3, 3), activation = 'relu'),
        MaxPooling2D((2, 2)),Flatten(),
        Dense(64, activation = 'relu'),
        Dense(10, activation = 'softmax')
    \vert
```
### **A. SUMMARY OF THE MODEL**

<span id="page-10-0"></span>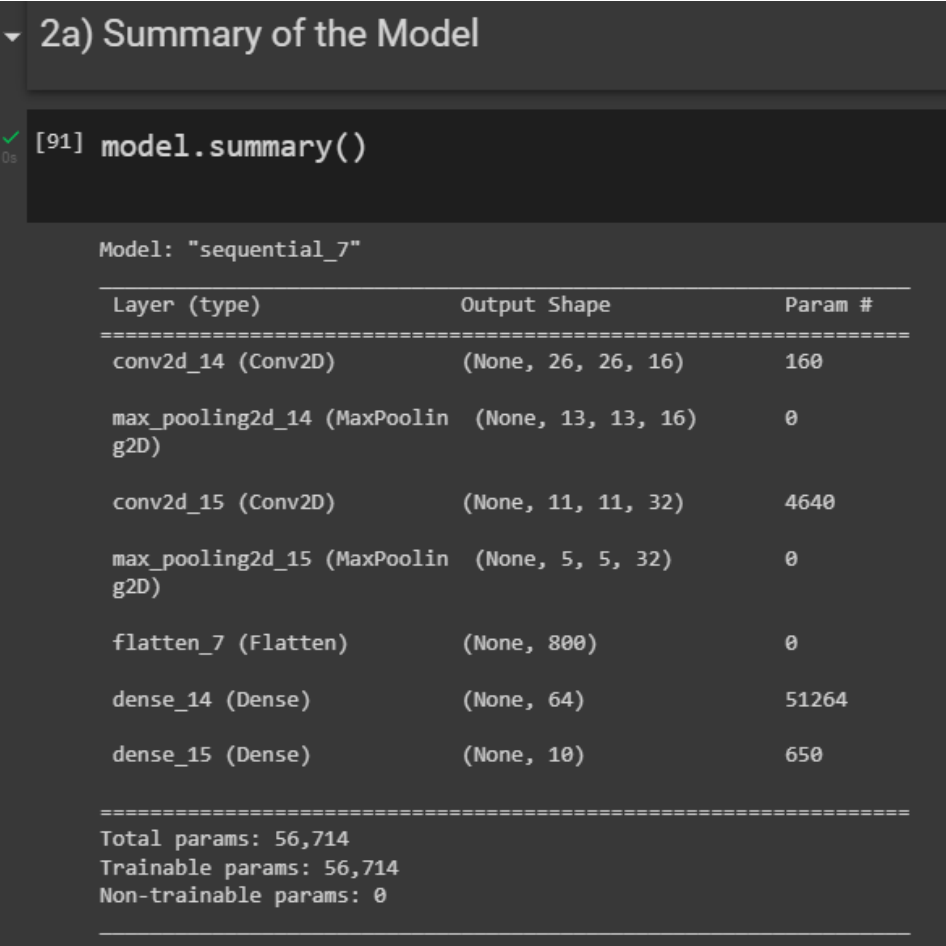

## **11 |** P A G E

#### **B. VISUALIZE THE MODEL**

## <span id="page-11-0"></span>▼ 2b) Visualize the Model  $\sqrt{2}$ [92] import pydot keras.utils.plot\_model(model, 'model.png', show\_shapes=True)

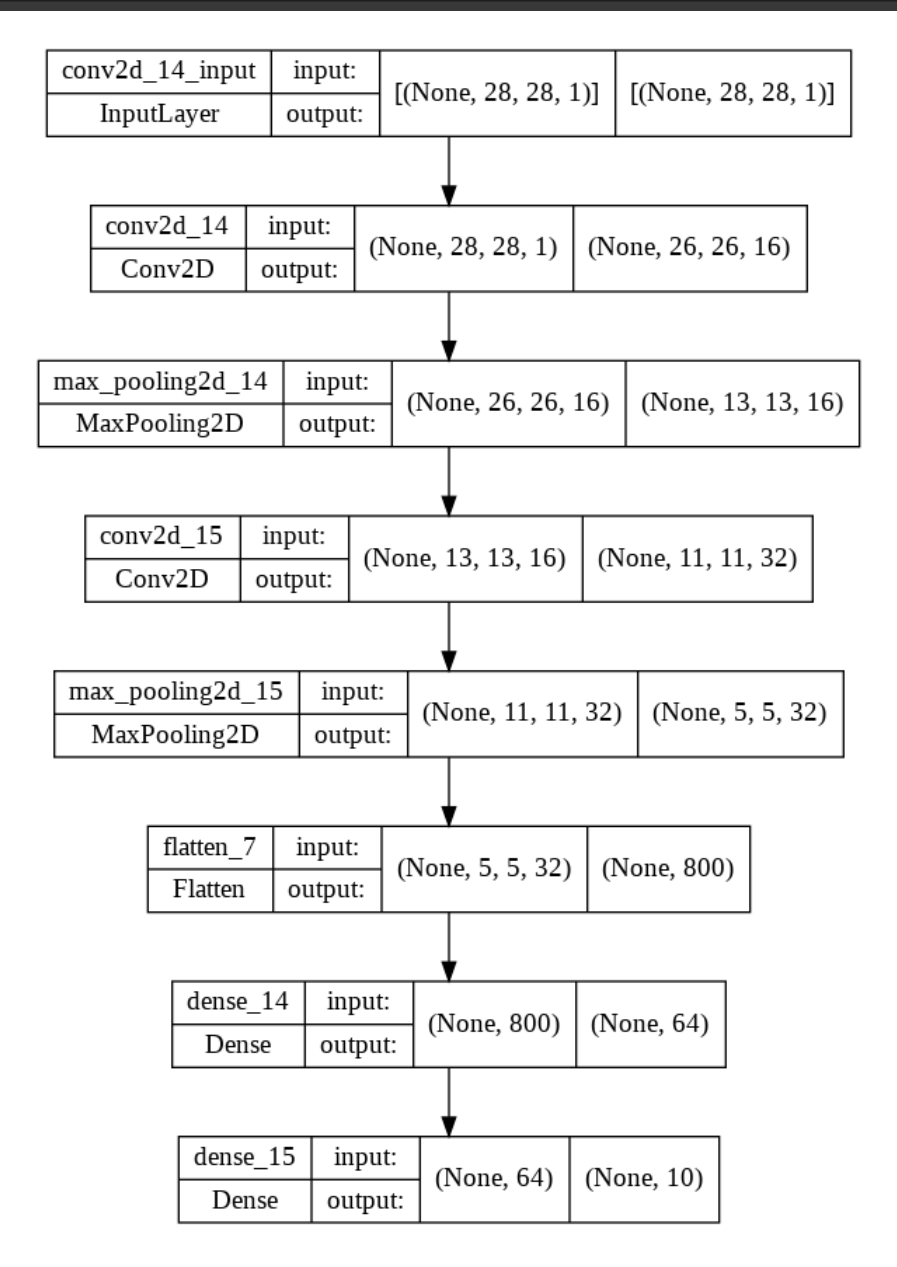

**12 |** P A G E

## <span id="page-12-0"></span>▼ Step 3: Compile the Model

```
[{}^{[93]} model.compile(
        optimizer='adam',
        loss = 'sparse_categorical_crossentropy',
        metrics = ['accuracy']\mathcal{E}#sparse_categorical_crossentropy is slower to train
    #but easier to code
    #try converting to categorical_crossentropy for faster
    #sparse_categorical_crossentropy dun need "One-Hot Encoding" for
    #both inputs and outputs
    #adam is for cross entropy --> Classification
    #RMSprop is for Regression
```
**13 |** P A G E

#### **V. STEP 4: TRAIN THE MODEL**

#### <span id="page-13-0"></span>Step 4: Train the Model

```
\bullet history = model.fit(
         x_{train}, y_{train},<br>epochs = 10,
         validation_data = (x_test, y_test)
```
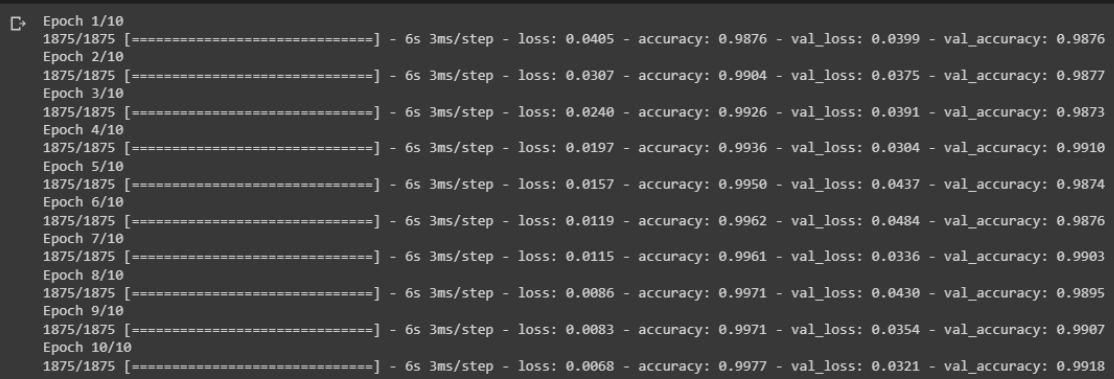

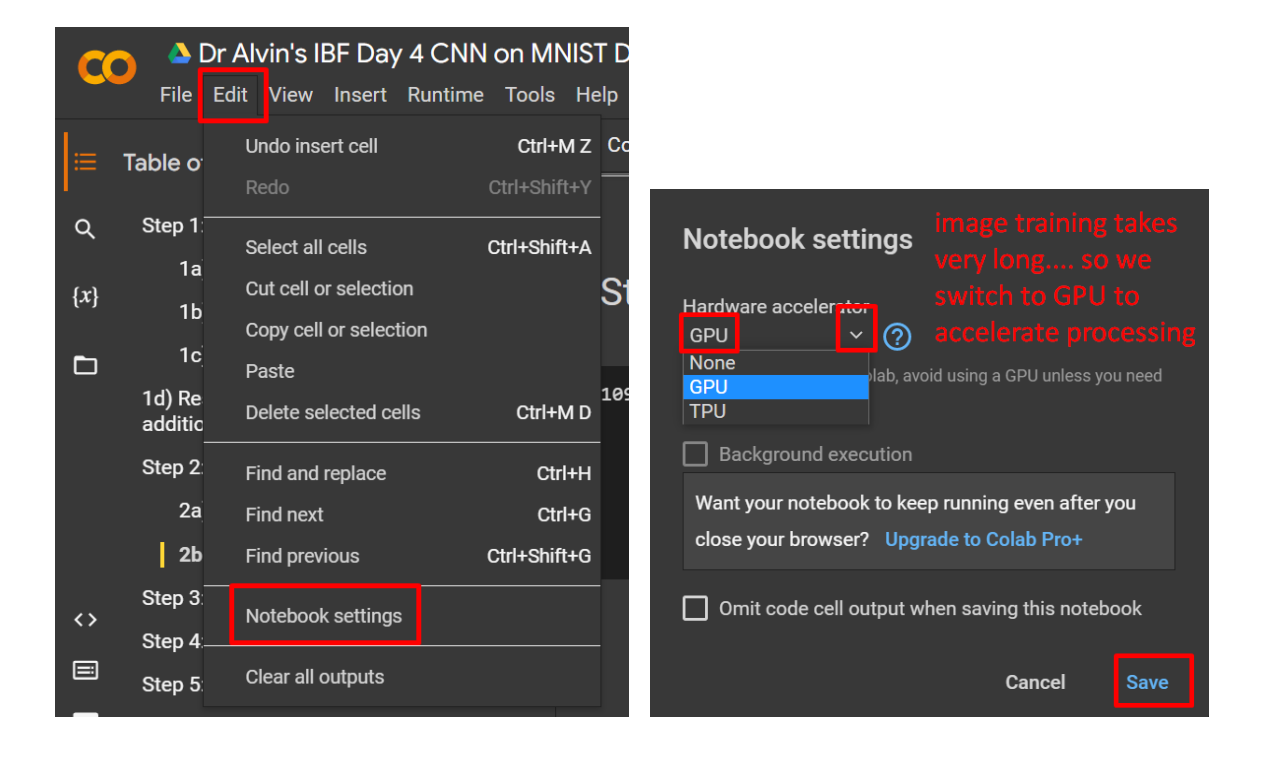

## **14 |** P A G E

#### <span id="page-14-0"></span>**VI. STEP 5: RUNNING A HANDWRITTEN PREDICTION**

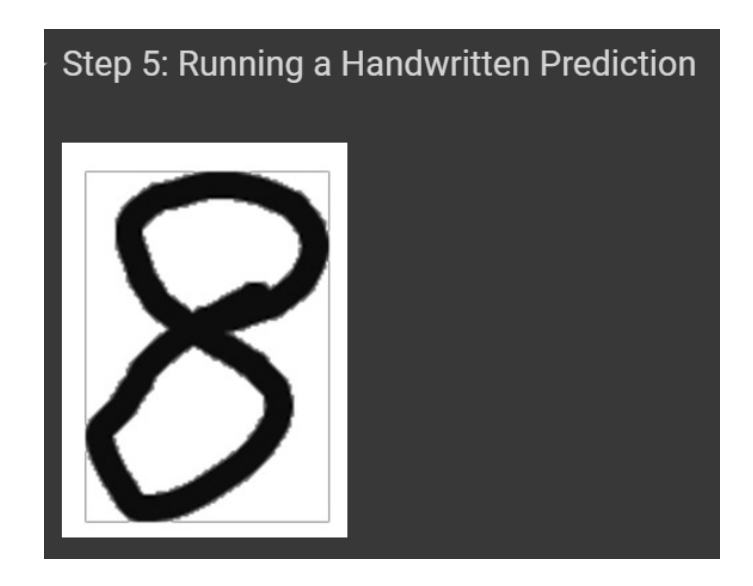

**A. IMPORTING IMAGE RESHAPING LIBRARIES**

## <span id="page-14-1"></span>5a) Importing Image Reshaping Libraries [110] import numpy as np import cv2 from skimage import img\_as\_ubyte from skimage.color import rgb2gray from keras.models import load\_model

## **15 |** P A G E

<span id="page-15-0"></span>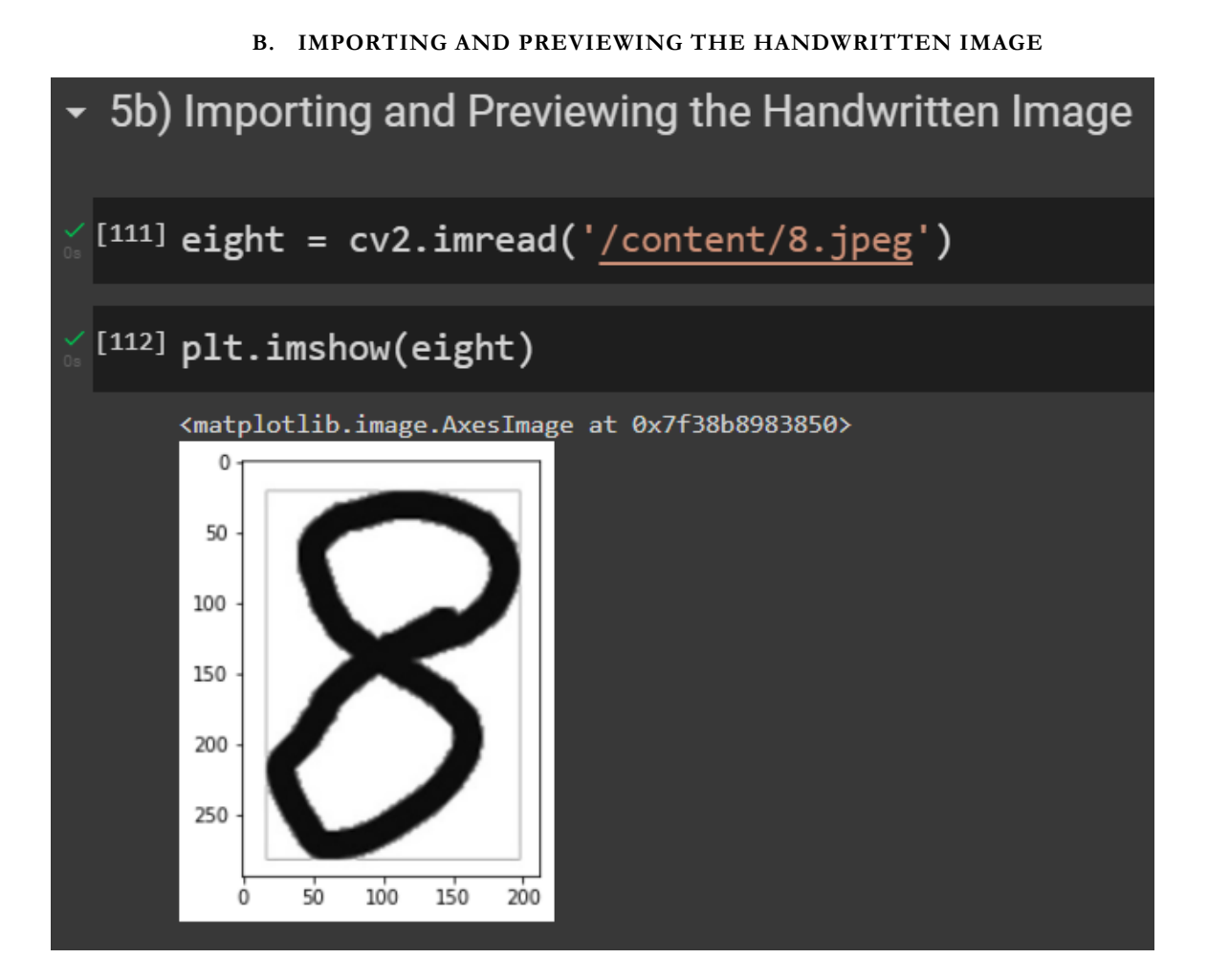

## **16 |** P A G E

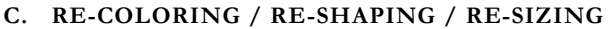

<span id="page-16-0"></span>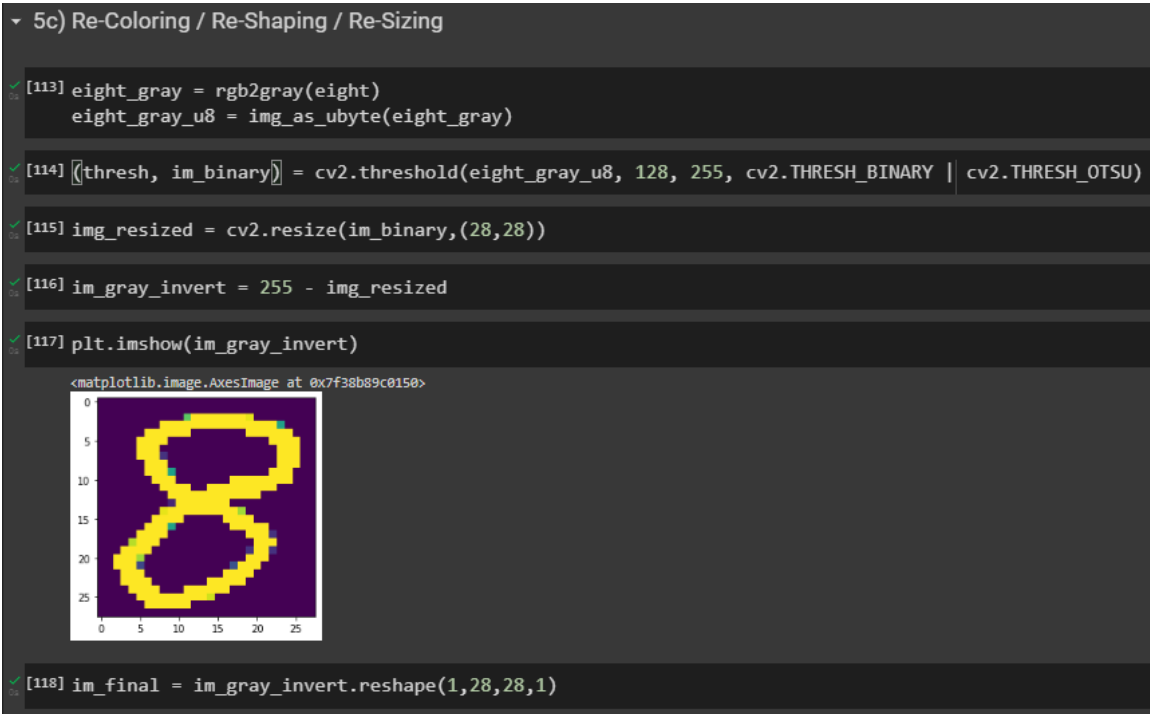

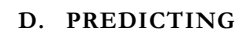

<span id="page-17-0"></span>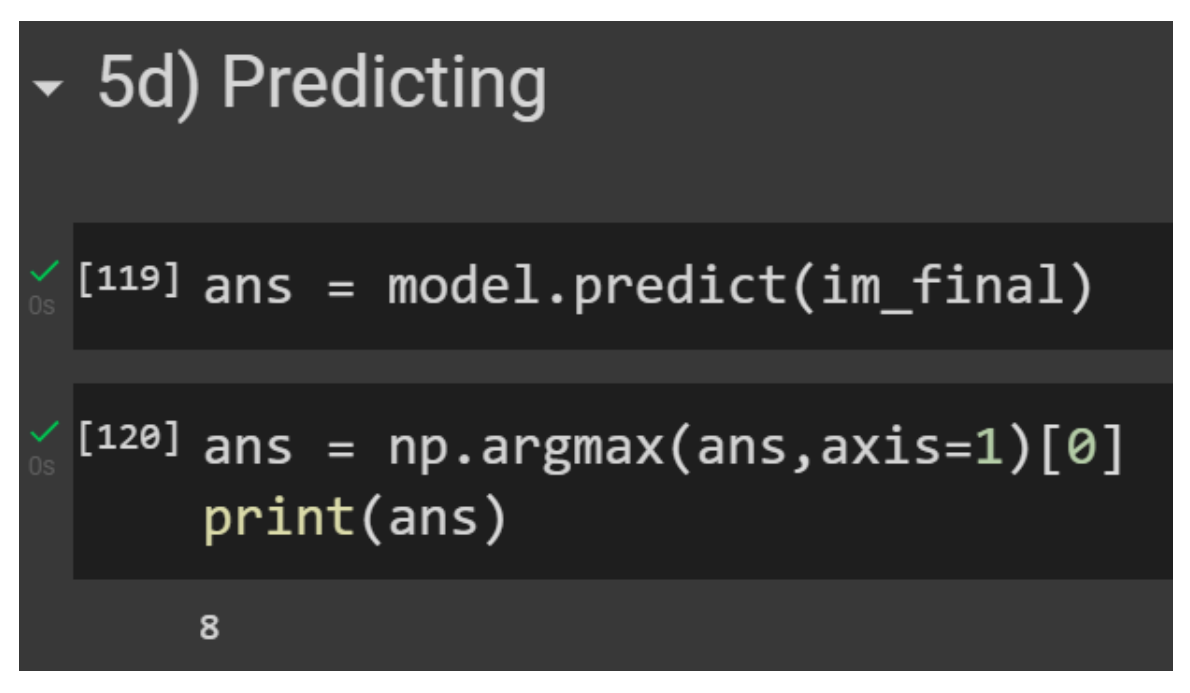

<span id="page-18-0"></span>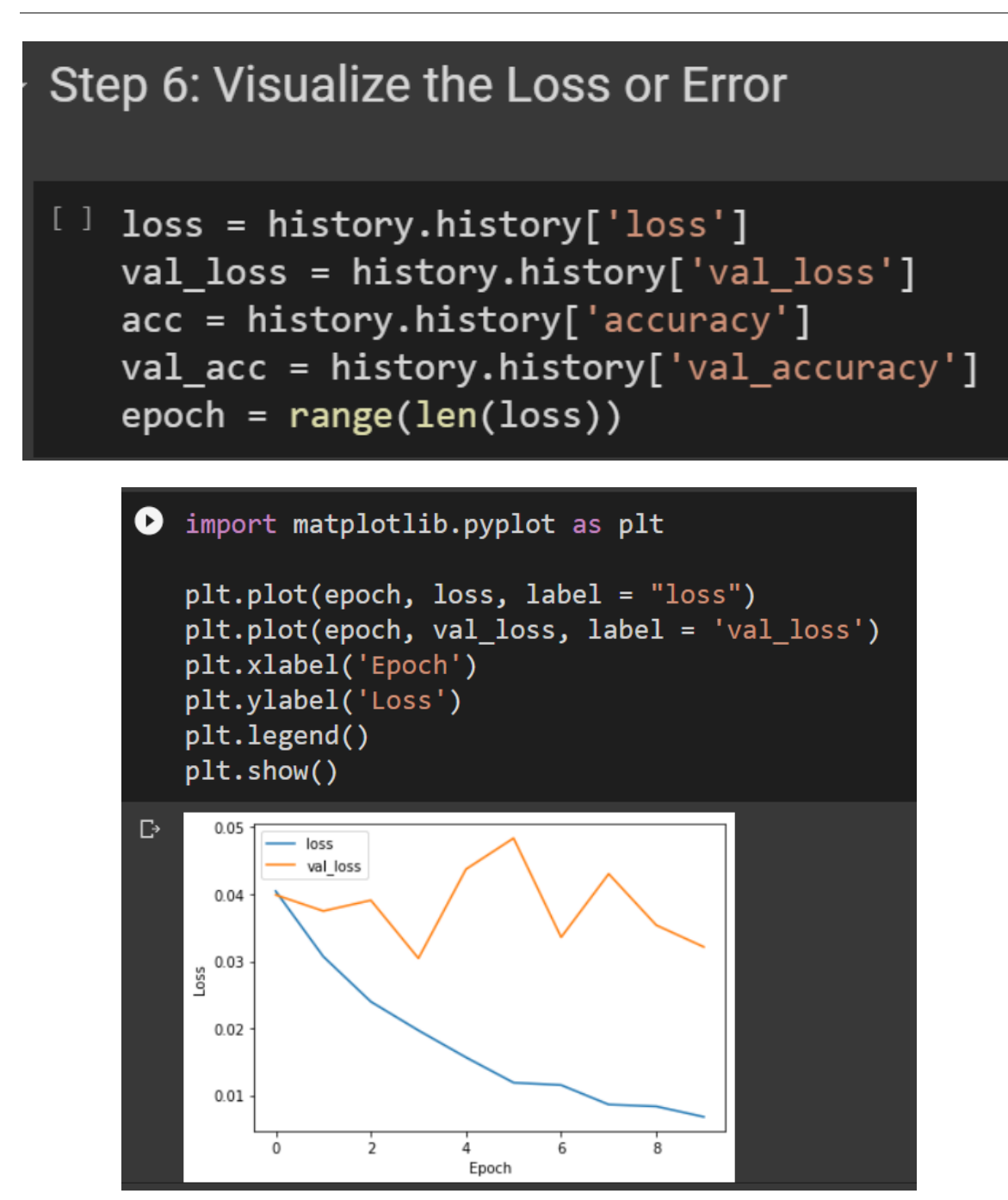

## **19 |** P A G E

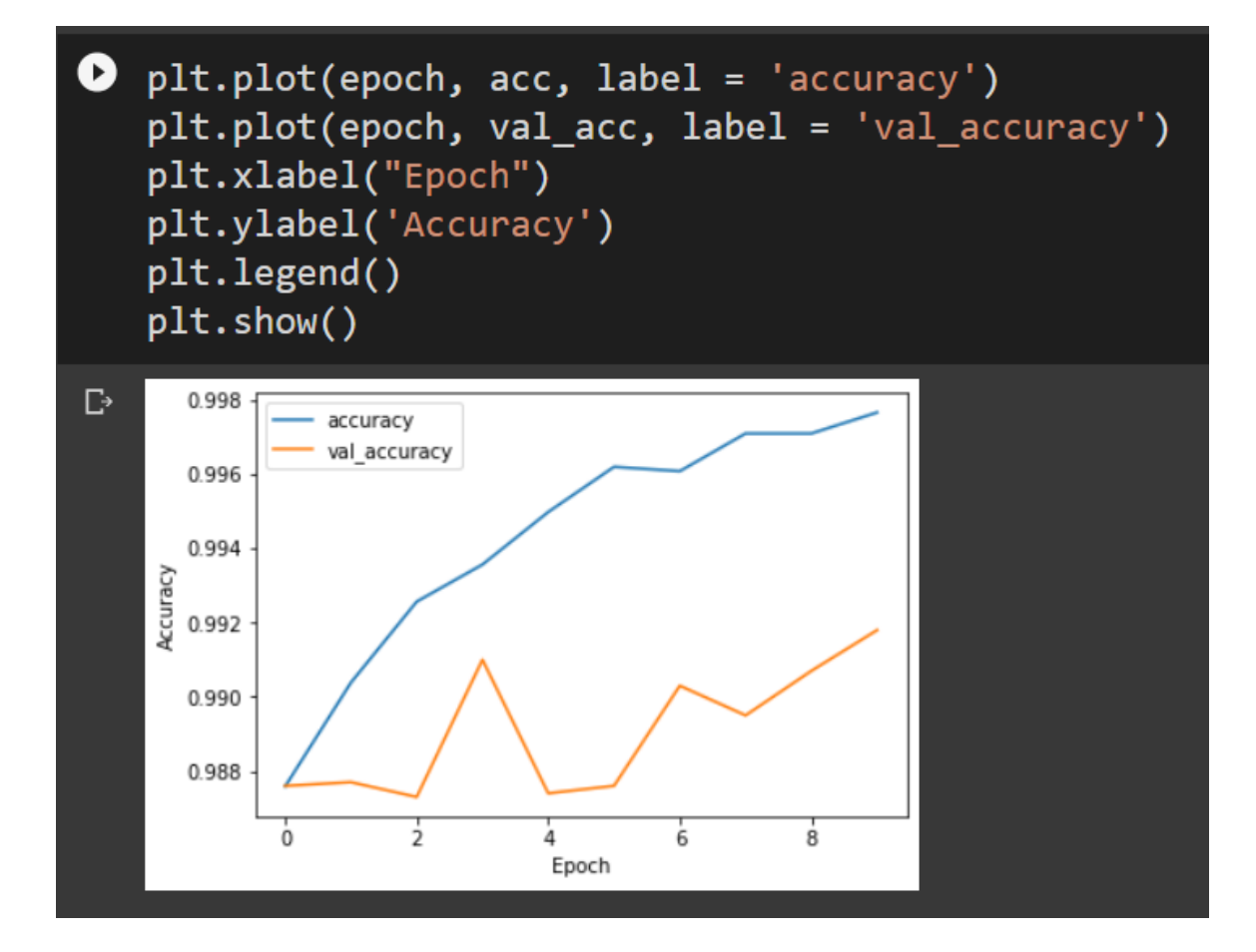

## **20 |** P A G E

#### **VIII. STEP 7: EVALUATE THE MODEL**

## <span id="page-20-0"></span>Step 7: Evaluate the Model

```
\bullet loss, acc = model.evaluate(x_test, y_test, verbose = 2)
   #without verbose, your output gives less detail and more messy
   print(f'Accuracy: {acc:5.2%}')
   #string literal (putting another string into it)
   #5.2%: 5 characters (including the point) with 2 decimals
\Gamma 313/313 - 1s - loss: 0.0321 - accuracy: 0.9918 - 555ms/epoch - 2ms/step
   Accuracy: 99.18%
```
#### <span id="page-21-0"></span>**ABOUT DR. ALVIN ANG**

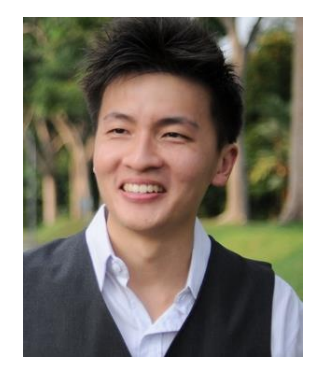

Dr. Alvin Ang earned his Ph.D., Masters and Bachelor degrees from NTU, Singapore. He is a scientist, entrepreneur, as well as a personal/business advisor. More about him at www.AlvinAng.sg.

## **22 |** P A G E